## **Naloga:** IPsec tunel (LAN-LAN)

# **1. Uvod**

Protokol IPSec je odprt standard, ki omogoča varno komunikacijo v omrežjih IP. Osnovna ideja je zaščita omrežnega sloja na podlagi varnostnih mehanizmov, ki podpirajo avtentikacijo, zaupnost, celovitost in kontrolo dostopa. Mehanizem zaščite je neodvisen od aplikacij, kar pomeni da je protokol transparenten za uporabnika in aplikacije. Z vidika povezave IPSec sta pomembni le začetna in končna točka varne zveze, ostali omrežni elementi, ki sodelujejo pri prenosu prometa, morajo poznati le običajen protokol IP. Protokol IPSec definira dva tipa varnih zveze oz. dva prenosna načina:

- tunelski način: omogoča zaščito celotnega paketa IP
- transportni način: omogoča zaščito podatkov višje ležečih protokolov

S protokolom IPSec lahko med seboj komunicirajo naslednje kombinacije naprav: terminal - terminal, terminal - varnostni prehod in varnostni prehod - varnostni prehod. Trenutno najbolj zanimiva aplikacija, ki jo omogoča protokol IPSec, je gradnja navideznih zasebnih omrežij (VPN - Virtual Private Networks).

# **1.1 Protokol IPSec na usmerjevalniku Cisco**

Usmerjevalnik Cisco omogoča komunikacijo s protokolom IPSec, v tunelskem način varne zveze. Možen je tudi transporten način prenosa, toda le v primeru prenašanja upravljalskih podatkov, ki so potrebni za upravljanje samega usmerjevalnika. Nabor funkcionalnosti IPSec je sledeč:

- ročno vzpostavljanje varne zveze IPSec,
- avtomatsko vzpostavljanje, vzdrževanje in rušenje varne zveze IPSec s protokolom IKE. Nastavljivi parametri varne zveze IKE so sledeči:

| Parametri varne zveze IKE   | Razpoložljivi parametri                                                                               |
|-----------------------------|----------------------------------------------------------------------------------------------------|
| Avtentikacijska metoda      | Predhodno izmenjani ključi,<br>Digitalni podpis (RSA certifikati),<br>Kriptirani podatki v načinu RSA |
| Enkripcijski algoritem      | DES, 3DES, AES                                                                                        |
| Zgoščevalni algoritem       | HMAC-MD5, HMAC-SHA-1                                                                                  |
| Življenjski čas varne zveze | Čas / sekunde                                                                                         |
| Skupina Diffie-Hellman      | 768-bitna, 1024-bitna                                                                                 |

*Tab. 1: Parametri varne zveze IKE*

 zagotavljanje celovitosti in zasebnosti prenašanih paketov s protokoloma AH in ESP. Uporabljena avtentikacija nam avtomatsko zagotavlja zaščito pred podvajanjem prenašanih paketov. Nastavljivi parametri varne zveze IPSec so sledeči:

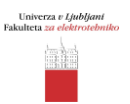

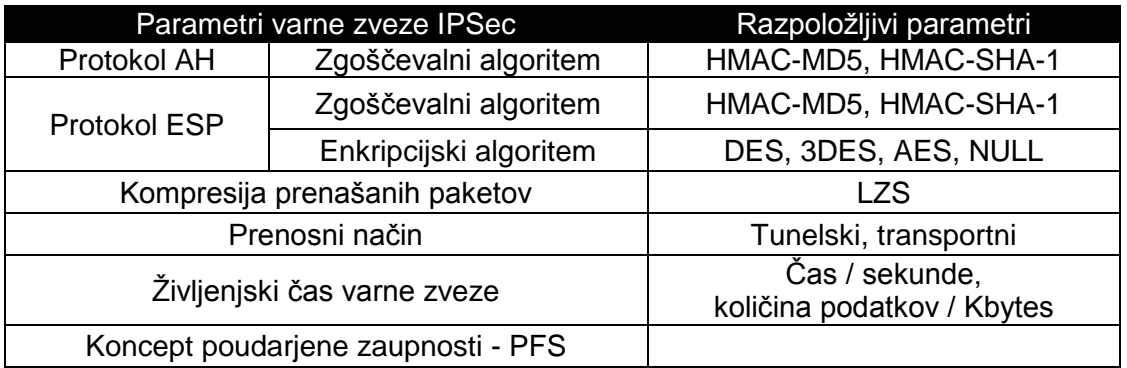

*Tab. 2: Parametri varne zveze IPSec*

## **2. Namen vaje**

- 1. Nastavite osnove parametre usmerjevalnika in terminalne opreme.
- 2. Nastavite stikalo, da boste lahko opazovali promet, ki se posreduje med dvema usmerjevalnikoma. S protokolnim analizatorjem Wireshark opazujte prenašane pakete.
- 3. Vzpostavite tunelsko povezavo IPSec med varnostnima prehodoma [\(Sl. 1\)](#page-2-0) Za parametre varne zveze IKE izberite sledeče algoritme:
	- enkripcijski algoritem DES,
	- zgoščevalni algoritem MD5.

Parametri varne zveze IPSec naj bodo sledeči:

- enkripcija s protokolom ESP (algoritem DES),
- avtentikacija s protokolom ESP (algoritem MD5).

Pravilnost delovanja preverite z ukazi za preverjanje nastavitev ˝show˝ [\(Tab. 3\)](#page-7-0), ki so podprti v operacijskem sistemu IOS. S protokolnim analizatorjem Wireshark opazujte prenašane pakete in lastnosti vzpostavljenega tunela.

- 4. Spremenite parametre varne zveze IPSec:
	- enkripcija s protokolom ESP (način NULL),
	- avtentikacija s protokolom ESP (algoritem MD5).

S protokolnim analizatorjem Wireshark ponovno opazujte prenašane pakete in lastnosti vzpostavljenega tunela.

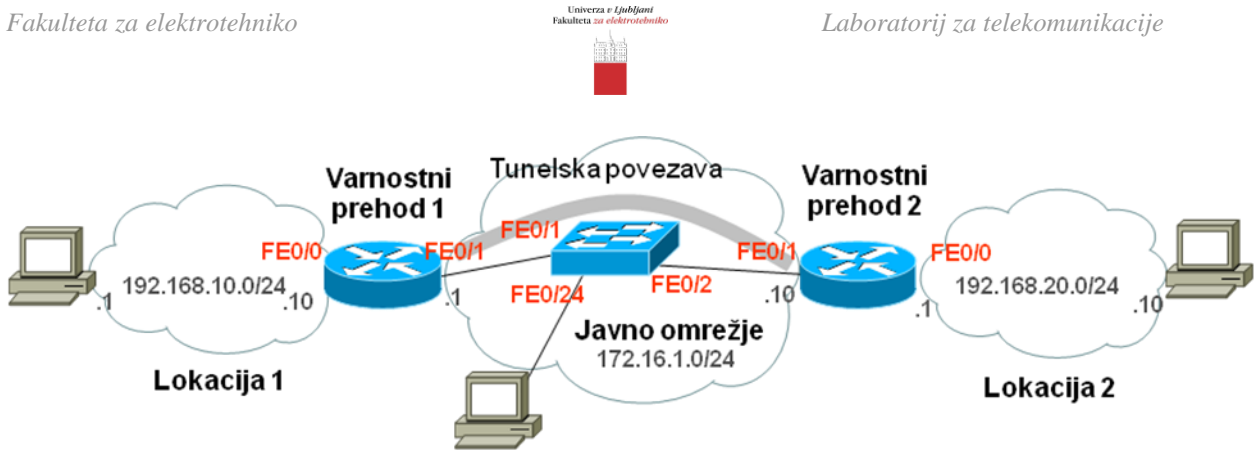

*Sl. 1 Omrežje VPN*

# <span id="page-2-0"></span>**3. Potek dela**

## **3.1 Podatki o opremi**

Usmerjevalnik

Oznaka izdelka:

Vgrajeni vmesniki:

Naštej vse vgrajene vmesnike in njim pripadajoče oznake

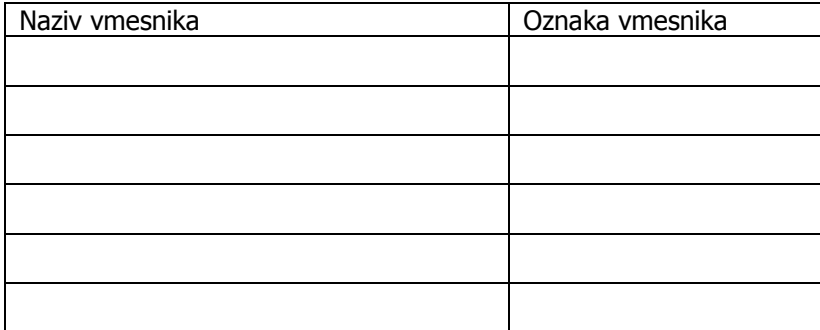

**Stikalo** 

Oznaka izdelka:\_\_\_\_\_\_\_\_\_\_\_\_\_\_\_\_\_\_\_\_\_\_\_\_\_\_\_\_\_\_

#### **3.2 Fizične povezave**

Identificiraj vrsto kabla uporabljenega za povezavo ter vmesnike na usmerjevalniku, ki so uporabljeni za povezavo:

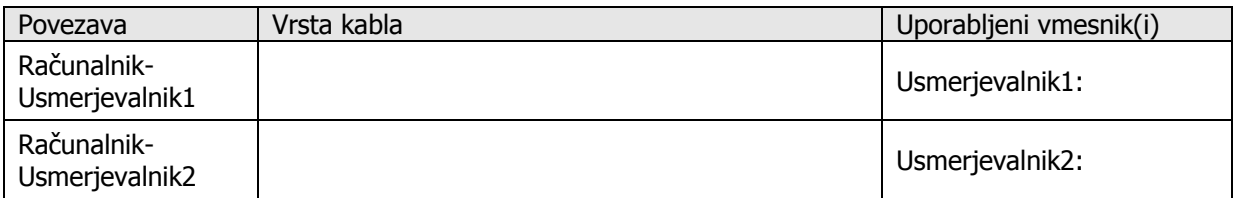

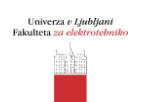

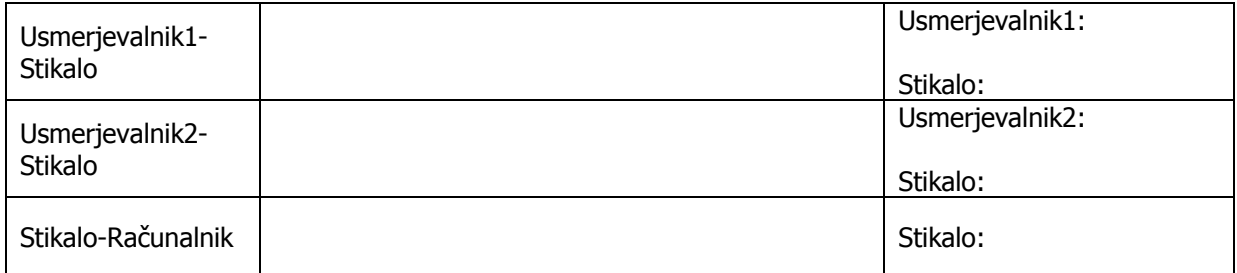

#### **3.3 Nastavitev osnovnih parametrov IP**

V tabelo vpišite seznam omrežij, ki so priključena na vaš usmerjevalnik.

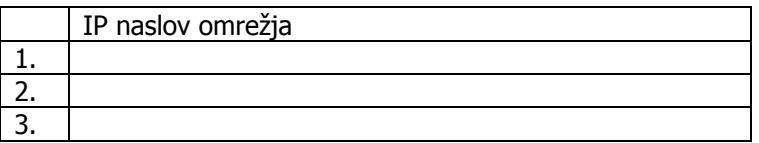

V skladu s podano topologijo omrežja izpolnite tabelo za nastavitev usmerjevalnika:

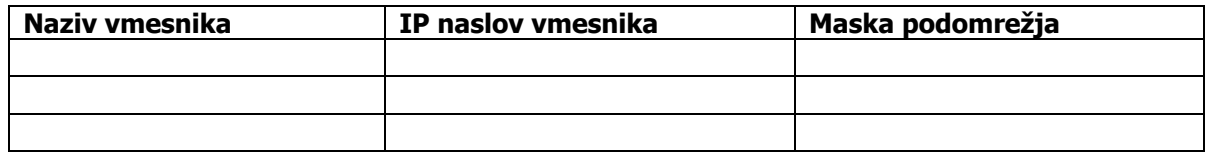

Glede na zgornje podatke nastavite osnovne parametre IP na usmerjevalniku (*primer nastavitev za varnostni prehod 1, glej [Sl. 1\)](#page-2-0).*

#### *Primer konfiguracije vmesnika FastEthernet 0/0:*

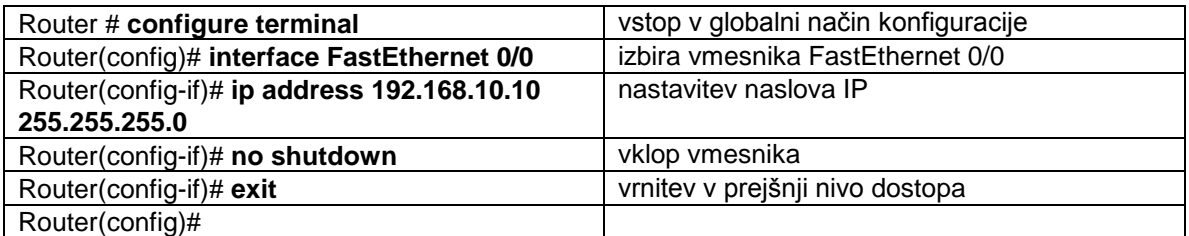

*Primer konfiguracije vmesnika FastEthernet 0/1:*

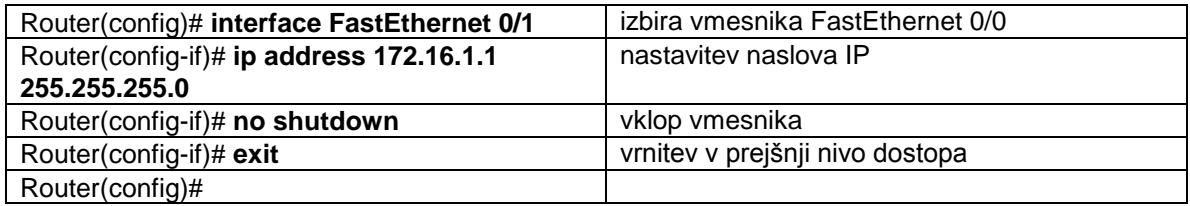

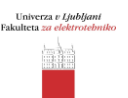

Ustrezno nastavite parametre IP računalnika in vpišite nastavljene podatke.

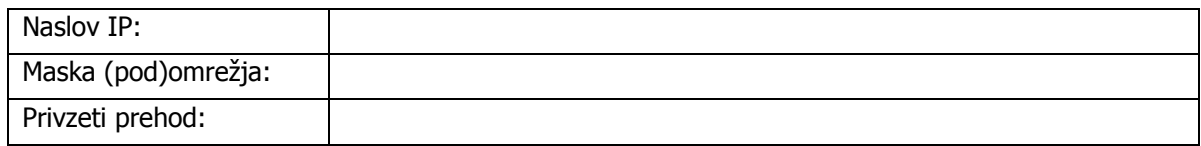

#### **3.4 Nastavitev usmerjanja**

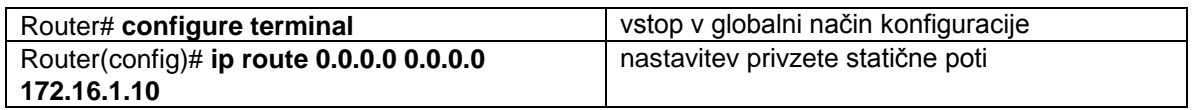

\_\_\_\_\_\_\_\_\_\_\_\_\_\_\_\_\_\_\_\_\_\_\_\_\_\_\_\_\_\_\_\_\_\_\_\_\_\_\_\_\_\_\_\_\_\_\_\_\_\_\_\_\_\_\_\_\_\_\_\_\_\_\_\_\_\_\_\_\_\_\_\_\_\_\_

\_\_\_\_\_\_\_\_\_\_\_\_\_\_\_\_\_\_\_\_\_\_\_\_\_\_\_\_\_\_\_\_\_\_\_\_\_\_\_\_\_\_\_\_\_\_\_\_\_\_\_\_\_\_\_\_\_\_\_\_\_\_\_\_\_\_\_\_\_\_\_\_\_\_\_

i. Kakšen način usmerjanja ste uporabili?

ii. S katerim ukazom ste nastavili to usmerjanje?

**3.5 Nastavite stikalo za opazovanje prometa med usmerjevalnikoma. S pomočjo protokolnega analizatorja Wireshark opazujte promet.** 

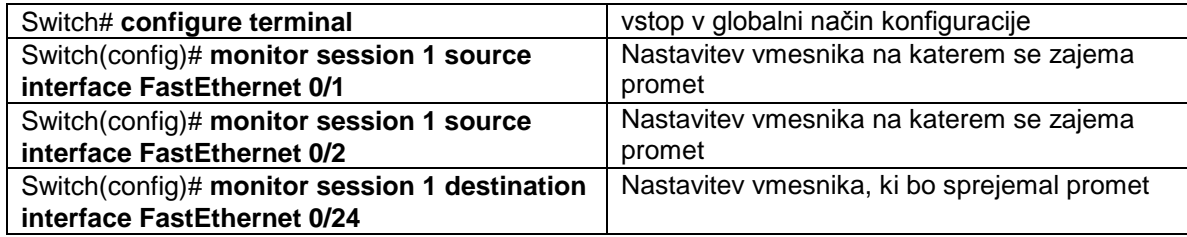

i. Kateri vmesnik na stikalu ste uporabili za izvor in kateri za ponor v monitoring načinu?

\_\_\_\_\_\_\_\_\_\_\_\_\_\_\_\_\_\_\_\_\_\_\_\_\_\_\_\_\_\_\_\_\_\_\_\_\_\_\_\_\_\_\_\_\_\_\_\_\_\_\_\_\_\_\_\_\_\_\_\_\_\_\_\_\_\_\_\_\_\_\_\_\_\_\_

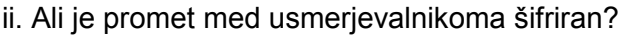

iii. Kakšna je vsebina ukaza ping pri preverjanju dosegljivosti med računalnikoma? Kakšna je velikost paketa?

\_\_\_\_\_\_\_\_\_\_\_\_\_\_\_\_\_\_\_\_\_\_\_\_\_\_\_\_\_\_\_\_\_\_\_\_\_\_\_\_\_\_\_\_\_\_\_\_\_\_\_\_\_\_\_\_\_\_\_\_\_\_\_\_\_\_\_\_\_\_\_\_\_\_\_

\_\_\_\_\_\_\_\_\_\_\_\_\_\_\_\_\_\_\_\_\_\_\_\_\_\_\_\_\_\_\_\_\_\_\_\_\_\_\_\_\_\_\_\_\_\_\_\_\_\_\_\_\_\_\_\_\_\_\_\_\_\_\_\_\_\_\_\_\_\_\_\_\_\_\_

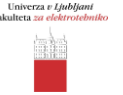

## **3.6 Nastavite parametre protokola IPSec**

Osnovni koraki pri nastavitvi protokola IPSec na usmerjevalniku so sledeči *(primer nastavitev za varnostni prehod 1, glej [Sl. 1\)](#page-2-0):*

## *1. Nastavitev parametrov varne zveze IKE*

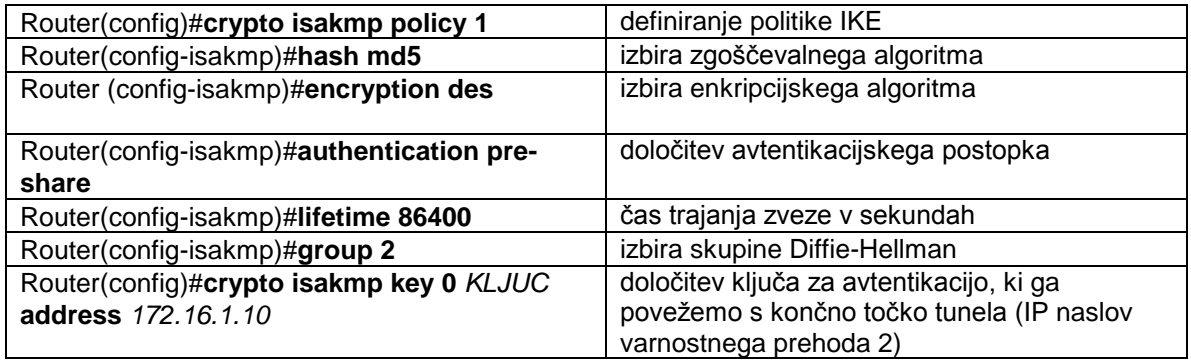

## *2. Nastavitev parametrov tunelske povezave IPSec*

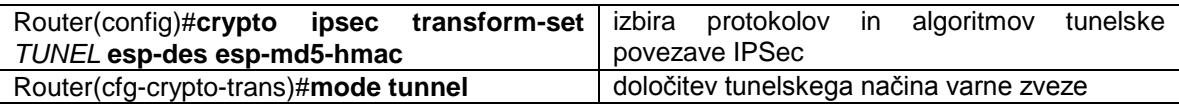

#### *3. Nastavitev šifrirnega načrta*

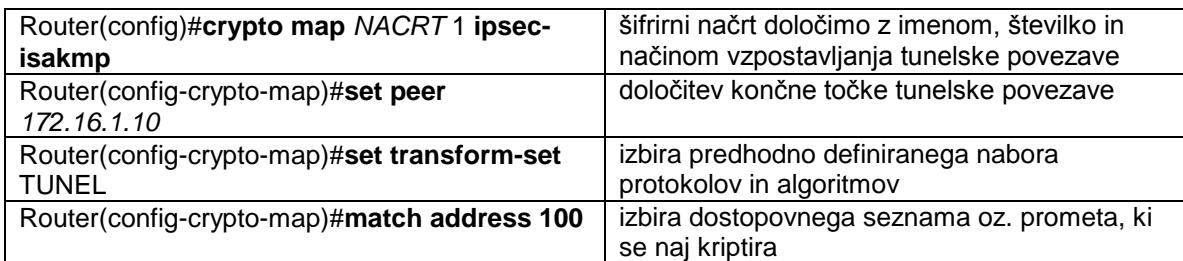

#### *4. Določitev dostopovnega seznama oz. prometa, ki naj se šifrira*

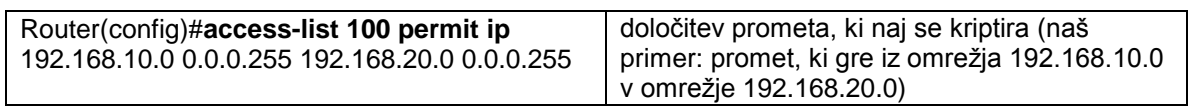

#### *5. Določitev vmesnika, kjer se izvaja enkripcija prometa*

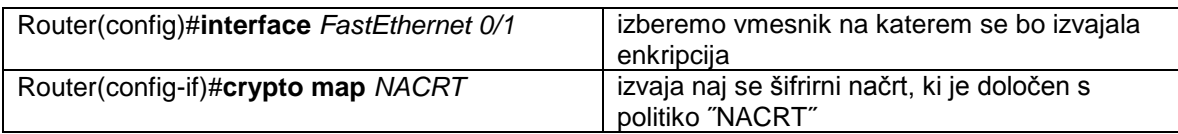

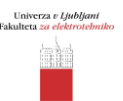

i. Kateri enkripcijski in zgoščevalni algoritem ste uporabili pri nastavitvi parametrov varne zveze IKE?

\_\_\_\_\_\_\_\_\_\_\_\_\_\_\_\_\_\_\_\_\_\_\_\_\_\_\_\_\_\_\_\_\_\_\_\_\_\_\_\_\_\_\_\_\_\_\_\_\_\_\_\_\_\_\_\_\_\_\_\_\_\_\_\_\_\_\_\_\_\_\_\_\_\_\_

\_\_\_\_\_\_\_\_\_\_\_\_\_\_\_\_\_\_\_\_\_\_\_\_\_\_\_\_\_\_\_\_\_\_\_\_\_\_\_\_\_\_\_\_\_\_\_\_\_\_\_\_\_\_\_\_\_\_\_\_\_\_\_\_\_\_\_\_\_\_\_\_\_\_\_

\_\_\_\_\_\_\_\_\_\_\_\_\_\_\_\_\_\_\_\_\_\_\_\_\_\_\_\_\_\_\_\_\_\_\_\_\_\_\_\_\_\_\_\_\_\_\_\_\_\_\_\_\_\_\_\_\_\_\_\_\_\_\_\_\_\_\_\_\_\_\_\_\_\_\_

\_\_\_\_\_\_\_\_\_\_\_\_\_\_\_\_\_\_\_\_\_\_\_\_\_\_\_\_\_\_\_\_\_\_\_\_\_\_\_\_\_\_\_\_\_\_\_\_\_\_\_\_\_\_\_\_\_\_\_\_\_\_\_\_\_\_\_\_\_\_\_\_\_\_\_

\_\_\_\_\_\_\_\_\_\_\_\_\_\_\_\_\_\_\_\_\_\_\_\_\_\_\_\_\_\_\_\_\_\_\_\_\_\_\_\_\_\_\_\_\_\_\_\_\_\_\_\_\_\_\_\_\_\_\_\_\_\_\_\_\_\_\_\_\_\_\_\_\_\_\_

\_\_\_\_\_\_\_\_\_\_\_\_\_\_\_\_\_\_\_\_\_\_\_\_\_\_\_\_\_\_\_\_\_\_\_\_\_\_\_\_\_\_\_\_\_\_\_\_\_\_\_\_\_\_\_\_\_\_\_\_\_\_\_\_\_\_\_\_\_\_\_\_\_\_\_

\_\_\_\_\_\_\_\_\_\_\_\_\_\_\_\_\_\_\_\_\_\_\_\_\_\_\_\_\_\_\_\_\_\_\_\_\_\_\_\_\_\_\_\_\_\_\_\_\_\_\_\_\_\_\_\_\_\_\_\_\_\_\_\_\_\_\_\_\_\_\_\_\_\_\_

ii. Kako ste poimenovali ključ in kakšen je naslov IP končne točke tunela?

iii. Kako ste poimenovali tunelsko povezavo?

iv. S katerim ukazom ste določili tip enkripcije in avtentikacije tunelske povezave IPSec?

v. Z ukazom ping preverite dosegljivost med računalnikoma? Ali je sosednji računalnik dosegljiv?

**3.7 V protokolnem analizatorju opazujte promet med usmerjevalnikoma.**

i. Ali je promet med usmerjevalnikoma šifriran?

ii. Ali lahko ugotovite kateri transportni protokol je bil uporabljen?

iii. Kakšna je velikost paketa pri preizkušanju dosegljivosti (ping)?

iv. Je velikost šifriranega paketa enaka kot pri nešifriranem paketu? Če ne, utemeljite zakaj!

\_\_\_\_\_\_\_\_\_\_\_\_\_\_\_\_\_\_\_\_\_\_\_\_\_\_\_\_\_\_\_\_\_\_\_\_\_\_\_\_\_\_\_\_\_\_\_\_\_\_\_\_\_\_\_\_\_\_\_\_\_\_\_\_\_\_\_\_\_\_\_\_\_\_\_

\_\_\_\_\_\_\_\_\_\_\_\_\_\_\_\_\_\_\_\_\_\_\_\_\_\_\_\_\_\_\_\_\_\_\_\_\_\_\_\_\_\_\_\_\_\_\_\_\_\_\_\_\_\_\_\_\_\_\_\_\_\_\_\_\_\_\_\_\_\_\_\_\_\_\_

## **3.8 Preverjanje nastavitev usmerjevalnika**

V spodnji tabeli se nahajajo osnovni ukazi za preverjanje nastavitev usmerjevalnika.

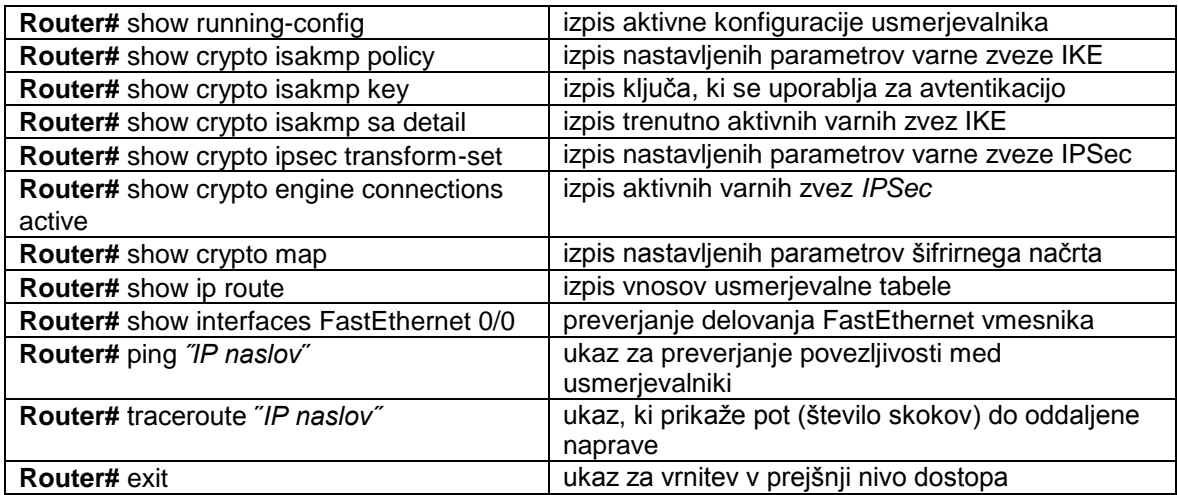

Tab. 3: *Ukazi za preverjanje nastavitev na usmerjevalniku Cisco*

<span id="page-7-0"></span>S pomočjo zgornjih ukazov odgovorite na vprašanja.

i. Kakšna je dolžina ključa pri DES enkripciji? (show crypto isakmp policy)

ii. Koliko paketov je usmerjevalnik šifriral in dešifriral? (show crypto engine connections active)

\_\_\_\_\_\_\_\_\_\_\_\_\_\_\_\_\_\_\_\_\_\_\_\_\_\_\_\_\_\_\_\_\_\_\_\_\_\_\_\_\_\_\_\_\_\_\_\_\_\_\_\_\_\_\_\_\_\_\_\_\_\_\_\_\_\_\_\_\_\_\_\_\_\_\_

\_\_\_\_\_\_\_\_\_\_\_\_\_\_\_\_\_\_\_\_\_\_\_\_\_\_\_\_\_\_\_\_\_\_\_\_\_\_\_\_\_\_\_\_\_\_\_\_\_\_\_\_\_\_\_\_\_\_\_\_\_\_\_\_\_\_\_\_\_\_\_\_\_\_\_

\_\_\_\_\_\_\_\_\_\_\_\_\_\_\_\_\_\_\_\_\_\_\_\_\_\_\_\_\_\_\_\_\_\_\_\_\_\_\_\_\_\_\_\_\_\_\_\_\_\_\_\_\_\_\_\_\_\_\_\_\_\_\_\_\_\_\_\_\_\_\_\_\_\_\_

\_\_\_\_\_\_\_\_\_\_\_\_\_\_\_\_\_\_\_\_\_\_\_\_\_\_\_\_\_\_\_\_\_\_\_\_\_\_\_\_\_\_\_\_\_\_\_\_\_\_\_\_\_\_\_\_\_\_\_\_\_\_\_\_\_\_\_\_\_\_\_\_\_\_\_

\_\_\_\_\_\_\_\_\_\_\_\_\_\_\_\_\_\_\_\_\_\_\_\_\_\_\_\_\_\_\_\_\_\_\_\_\_\_\_\_\_\_\_\_\_\_\_\_\_\_\_\_\_\_\_\_\_\_\_\_\_\_\_\_\_\_\_\_\_\_\_\_\_\_\_

iii. Kakšno je ime tunela in kakšen je končni naslov IP? (show crypto map)

#### **3.9 Spremenite parametre varne zveze IPSec in ponovno opazujte promet.**

i. Kaj dosežete z ukazom NULL?

ii. Ali je promet med usmerjevalnikoma šifriran?